دائما في خدمتك ً

www.philips.com/welcome ّسجل منتجك واحصل على الدعم من

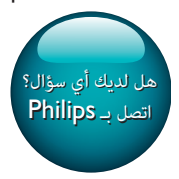

**DS3880W** 

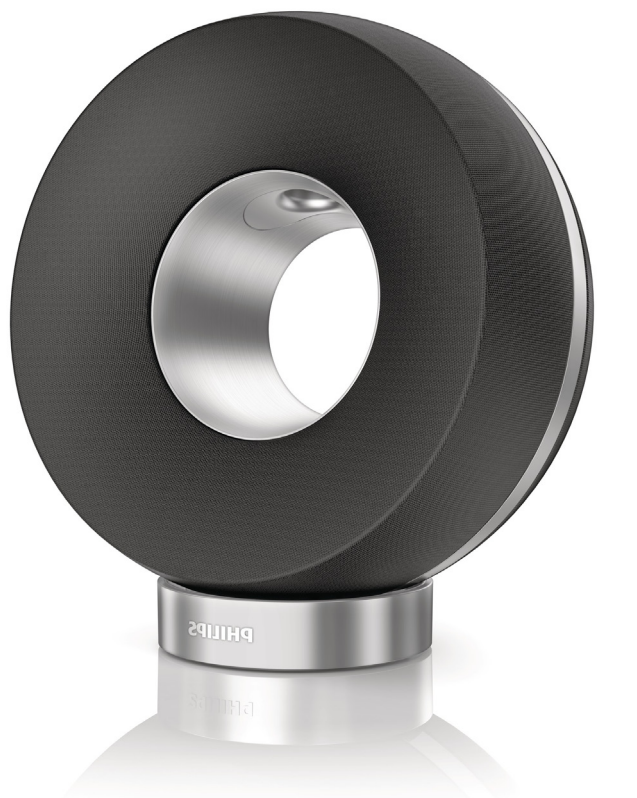

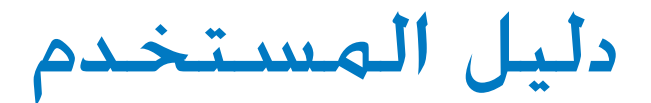

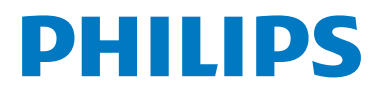

# المحتويات

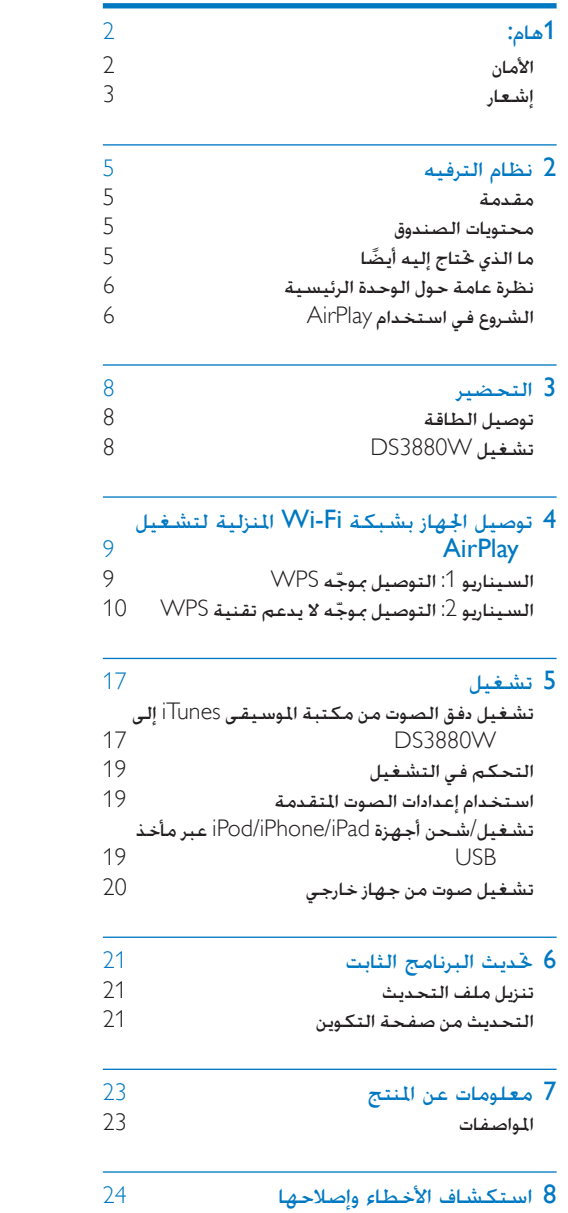

# األمان

معلومات خاصة بأوروبا: التعرّف على رموز السلامة هذه

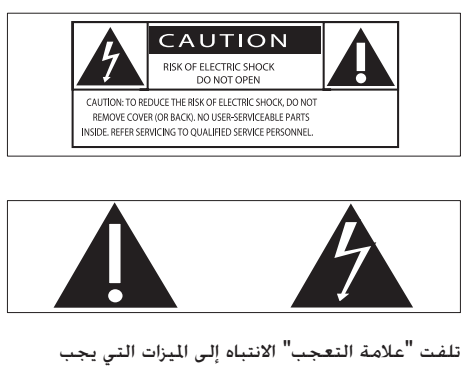

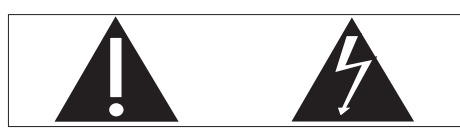

أن تقرأ المواد المطبوعة المتوفرة المتعلقة بها لمنع حدوث مشاكل في الصيانة والتشغيل. يشير رمز 'الصاعقة' إلى المكونات غير المعزولة الموجودة ضمن المنتج والتي مكن أن تؤدي إلى صدمة كهربائية. لتقليل خطر حدوث حريق أو صدمة كـهربائية، لا تعرّض املنتج لألمطار أو الرطوبة وال تضع عليه أي أجسام حتتوي على سوائل، مثل أواني الزهور.

- a اقرأ هذه التعليمات.
- b حافظ على هذه التعليمات.
	- c انتبه إلى كل التحذيرات.
		- d اتبع كل التعليمات.
- e ال تستخدم هذا املنتج بالقرب من املياه.
- f ّ نظف هذا املنتج باستخدام قطعة قماش جافة.
- ل لا تقم بسدّ أي فتحات تهوية. ثبّت المنتج باتباع  $\Im$ نعليمات الشركة المصنّعة.
	- h ال تقم بإزالة غالف هذا املنتج.
- 9) لا تعرّض هذا المنتج للتقطير / البلل أو الأمطار أو الرطوبة العالية.
- <span id="page-3-0"></span>(10) اعمل دائمًا على إبقاء هذا المنتج بعيدًا عن ً نور الشمس الباشر أو اللهب المكشوفة أو السخونة.
- k ال تثّبت هذا املنتج بالقرب من أي مصادر حرارة مثل أجهزة الأنابيب التي تُستعمل للتدفئة .<br>المركزية أو فتحات التحكم في الحرارة أو الأفران أو أي أجهزة أخرى (بما فيها مكبرات الصوت).
	- l ال تضع أي معدات كهربائية على هذا املنتج.
	- m ٍ ال تضع أي جسم يشكّل مصدر خطر على المنتج (على سبيل المثال. أجسام ختوى على سوائل. الشموع المضاءة).
	- ُرجى n قد يحتوي هذا املنتج على بطاريات. ي مراجعة التعليمات المتعلقة بالسلامة والتخلّص من البطاريات في دليل المستخدم هذا.
- o يجب أن تبقى خاصية فصل اجلهاز جاهزة للتشغيل حيث يتم استخدام مأخذ التوصيل الرئيسي أو رابط اجلهاز لفصل اجلهاز.

# حتذير

- 
- ً لا تقم أبدًا بإزالة غلاف هذا الجهاز.<br>• لا تقم أبدًا بتشجيم أي جزء من ها • لا تقم أبدًا بتشحيم أي جزء من هذا اجْهاز.<br>• لا تضع أبدًا هذا الجهاز على معدات كهيبائية
- ً ال تضع أبدا هذا اجلهاز على معدات كهربائية أخرى.
- اعمل دائمًا على إبقاء هذا الجهاز بعيدًا عن نور الشمس المباشر أو اللهب المكشوفة أو السخونة.
	- احرص على توفير الوصول السهل في كل األوقات إلى سلك الطاقة أو القابس أو الحُوّل لفصل هذا الجهاز عن الطاقة.

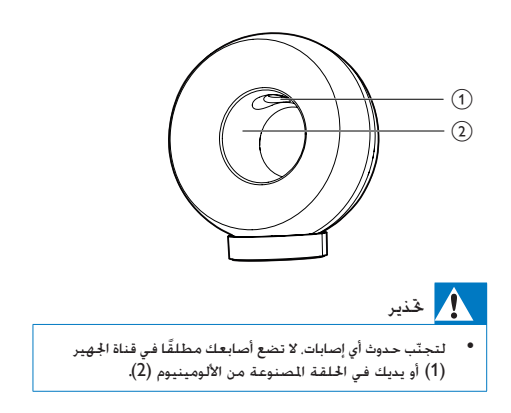

خطر حدوث فرط اإلحماء! ّ ال تثبت هذا اجلهاز أبداً في مكان محصور. احرص على ترك مسافة من 4 بوصات على األقل حول الجهاز لضمان التهوية المناسبة. احرص على ألا تؤدي الستائر أو أي أغراض أخرى إلى تغطية فتحات التهوية على هذا اجلهاز.

#### الصهيرة الأساسية

ننطبق هذه المعلومات فقط على المنتجات المزوّدة بقابس رئيسي ذي ثالثة أسنان. يتالءم هذا املنتج مع قابس مصبوب معتمد. إذا استبدلت الصهيرة، فقم باستخدام واحدة أخرى تتمتع بـ:

- التصنيفات الظاهرة على القابس،  $\bullet$ 
	- موافقة 1362 BS و
	- علامة الموافقة من ASTA.

اتصل بالموزّع إذا كنت غير متأكد من نوع الصهيرة التي تريد استخدامها.

تنبيه: للمطابقة مع توجيه EMC 2004(/108/)EC، ال تفصل القابس عن كبل الطاقة.

## إشعار

# **CE0560**

يتوافق هذا املنتج مع متطلبات تداخل ترددات الراديو اخلاصة بالجموعة الأوروبية.

يلتزم هذا اجلهاز مبتطلبات التوجيه /5/1999EC.

التعديالت قد تؤدي أي تعديلات على هذا الجهاز لم تخوّلها الشركة المصنّعة إلى إبطال تخويل المستخدم تشغيل الجهاز.

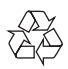

مت تصميم املنتج وتصنيعه من أجود املواد واملكونات القابلة لإعادة التدوير وإعادة الاستخدام.

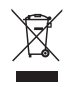

<span id="page-4-0"></span>عند إرفاق رمز الحاوية المدولبة هذه بالمنتج، فهذا يعني أن الإرشاد الأوروبي /2002/EC EC يشمل هذا المنتج. يُرجى الاطلاع على نظام التجميع الحُلي المفصل لكل من المنتجات الإلكترونية والكهربائية. يُرجى العمل وفق القوانين المحلية وعدم التخلص من المنتجات القدمة مع النفايات المنزلية العادية. فالتخلص من المنتج القديم بطريقة صحيحة يساعد على منع حدوث تبعات سلبية محتملة تؤثر في البيئة وصحة اإلنسان.

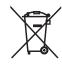

يحكم<br>يحتوي منتجك على بطاريتين يشملهما الإرشاد الأوروبي /66/2006EC، وال ميكن أن يتم التخلص منهما مع النفايات المنزلية العادية،يُرجى الاطلاع على القوانين المحلية المتعلقة بنظام التجميع المنفصل للبطاريات. يساعد التخلص من البطاريات بطريقة صحيحة على منع حدوث تبعات سلبية محتملة تؤثر في البيئة وصحة اإلنسان.

معلومات حول استخدام البطاريات:

#### تنبيه

- ّب: استخدم نوع البطاريات احملدد فقط. ال تخلط خطر حدوث تسر ً البطاريات القدمية واجلديدة معا. ال تخلط بطاريات ذات عالمات جَارية مختلفة. تقيّد بالقطبية الصحيحة. أخرج البطاريات من المنتجات التي ستتوقف عن استخدامها لفترة طويلة. ضع البطاريات في مكان جاف.
	- ّضت خطر حدوث إصابة: ِ ارتد قفازات عند حمل بطاريات تعر لتسرّب. أبقِ البطارية بعيدًا عن متناول الأطفال والحيوانات الأليفة
- خطر حدوث انفجار: احرص على عدم حدوث قصر في الدائرة الكهربائية في البطاريات. لا تعرّض البطاريات لمصادر الحرارة املفرطة. ِ ال ترم البطاريات في النار. ال تعمل على تفكيك البطاريات أو إلحاق الضرر بها. لا تشحن البطاريات غير القابلة لإعادة الشحن.

أحضر المنتج دائماً إلى مختص لإزالة البطارية المصمنة.

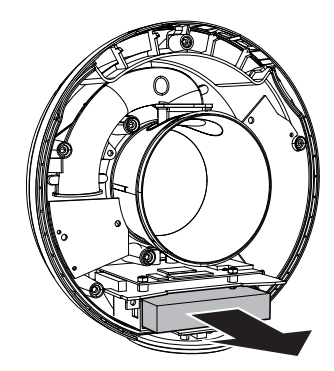

معلومات حول البيئة

لقد تم الاستغناء عن كل التغليفات غير الضرورية. لقد حاولنا استخدام تغليف يسهل فصله إلى ثالث مواد: ورق مقوى (صندوق). إسفنج البوليسترين (مخفف الصدمات) والبوليثلين (الأكياس واللوحة الإسفنجية الواقية.) بتكوّن نظامك من مواد يمكن إعادة تدويرها وإعادة استخدامها إذا تم تفكيكه من قِبل شركة متخصصة. بَرجى الالتزام بالأنظمة الحلية المتعلقة بالتخلّص من مواد التغليف والبطاريات المستهلكة والمعدات القدمة.

### Made for **SiPod DiPhone** DiPad

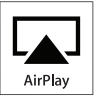

تعني العبارة "Made for iPhone" و"Made for iPhone" و"iPad for Made "أنه قد مت تصميم أكسسوار إلكتروني ً لتوصيله حتديدا بجهاز iPod أو iPhone أو iPad على ِ التوالي، وقد حصل هذا األكسسوار على اعتماد من قبل الشركة المطوّرة لتلبية معايير الأداء المتبعة في Apple. لا تتحمل شركة Apple أي مسؤولية فيما يتعلق بتشغيل هذا الجهاز أو التزامه معايير السلامة والمعايير التنظيمية. جّدر الإشارة إلى أن استخدام هذا الأكسسوار مع iPod أو iPhone أو iPad قد يؤثر في األداء الالسلكي. AirPlay وiPod وiPhone وعبارة عن عالمات جتارية لشركة .Inc Apple، مسجلة في الواليات املتحدة وبلدان أخرى. iPad عبارة عن عالمة جتارية لشركة Inc Apple.

رمز الأجهزة من الفئة ll:

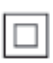

جهاز من الفئة II مع مادة عازلة مزدوجة، وبدون توفير التأريض الواقي.

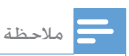

• تقع لوحة النوع في جهة اجلهاز السفلى.

# 2 نظام الترفيه

ً تهانينا على شرائك املنتج، ومرحبا بك في Philips ! لالستفادة بالكامل من الدعم الذي تقدمه Philips، قم بتسجيل منتجك في www.philips.com/welcome. إذا اتصلت بشركة Philips، فسيتم سؤالك عن طراز هذا اجلهاز ورقمه التسلسلي. يقع رقم الطراز والرقم التسلسلي في الجهة السفلي من الجهاز. سجّل الأرقام هنا: رقم الطراز \_\_\_\_\_\_\_\_\_\_\_\_\_\_\_\_\_\_\_\_\_\_\_\_\_\_ الرقم التسلسلي

\_\_\_\_\_\_\_\_\_\_\_\_\_\_\_\_\_\_\_\_\_\_\_\_\_\_\_

#### مقدمة

متكّنك تقنية AirPlay Apple من تشغيل مكتبة املوسيقى iTunes، التي تتم استضافتها على جهاز Mac أو كمبيوتر شخصي أو iPhone أو touch iPod أو iPad على أي جهاز مت متكينه الستخدام تقنية AirPlay( على سبيل املثال W3880DS )متصل بشبكة Fi-Wi. باستخدام جهاز مت متكينه الستخدام تقنية AirPlay( على سبيل املثال W3880DS)، ميكنك:

- تشغيل دفق الصوت من مكتبة املوسيقى iTunes إلى أي غرفة في املنزل
- اختيار الأجهزة التي تم تمكينها لاستخدام تقنية AirPlay التي تريد تشغيل الموسيقى عليها (إذا كان لديك أكثر من جهاز واحد من هذه الأجهزة في منزلك)
- تشغيل دفق الصوت إلى عدة أجهزة مت متكينها الستخدام تقنية AirPlay في الوقت نفسه (من مكتبة الموسيقى iTunes إلى جهاز الكمبيوتر الشخصي/ Mac فقط)

#### تلميح

• للحصول على مزيد من املعلومات حول األجهزة التي مت متكينها ُرجى زيارة املوقع .philips.www الستخدام تقنية AirPlay، ي .com/welcome

#### باستخدام W3880DS ً ، ميكنك أيضا

- قم بشحن جهاز iPad/iPhone/iPod عبر مأخذ USB بواسطة كبل USB من Apple ( ّ غير متوفر(.
- قم بتشغيل مكتبة املوسيقى iTunes على جهاز iPad/iPhone/iPod عبر مأخذ USB مباشرة أثناء الشحن.

<span id="page-6-0"></span>تشغيل املوسيقى من أجهزة صوت أخرى عبر مأخذ MP3-LINK.

#### محتويات الصندوق

خقق من محتويات الحزمة الخاصة بك وتعرّف إليها:

- الوحدة الرئيسية لـ W3880DS( مع وحدة Fi-Wi مضمنة(
	- ّ محول طاقة تيار متناوب واحد
		- كبل MP3-LINK واحد
			- منصة الشحن
- دليل المستخدم (على قرص مضغوط)
	- دليل البدء السريع

# ً ما الذي حتتاج إليه أيضا

لتشغيل دفق الصوت لاسلكيًا بواسطة تقنية AirPlay. ستحتاج إلى:

- ّ موجه شبكة Fi-Wi معتمد
- جهاز مضيف ملكتبة املوسيقى iTunes، على سبيل املثال جهاز /touch iPod iPad/iPhone ّ مثبت مع 4.3 iOS( أو إصدار لاحق) أو جهاز كمبيوتر شخصى/ MAC ممكّن الستخدام شبكة Fi-Wi مع 10 iTunes( أو إصدار الحق(

يجب أن يكون W3880DS متصالً بالشبكة احمللية نفسها التي يتصل بها اجلهاز املضيف ملكتبة iTunes عبر ّ موجه Fi-Wi.

#### الئحة األجهزة املضيفة ملكتبة iTunes لتشغيل **AirPlay**

في ما يتعلق بتقنية AirPlay، يتوافق W3880DS مع:

- جهاز كمبيوتر شخص*ي/*MAC *م*كّن لاستخدام شبكة Fi-Wi ّ مثبت مع 10 iTunes( أو إصدار الحق(، و
- طرازات iPad/iPhone/iPod ّ التالية املثبتة مع  $\bullet$ iOS 4.3 (أو إصدار لاحق):
	- 2 iPad
	- iPad  $\bullet$
	- iPhone 4
	- iPhone 3GS
	- touch iPod( اجليل الثاني والثالث والرابع)

<span id="page-7-0"></span>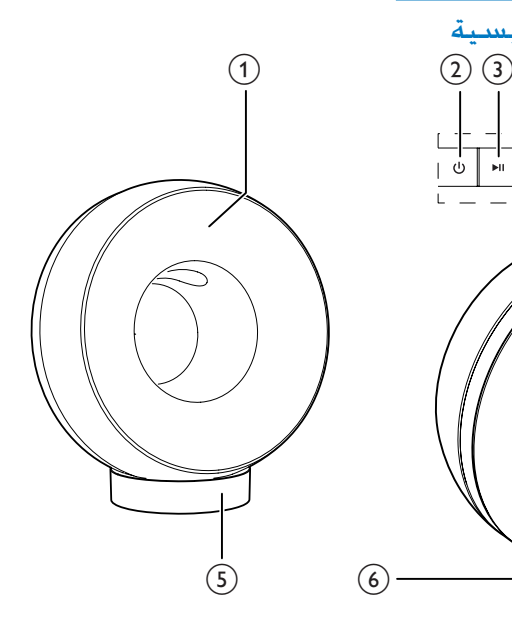

# الشروع في استخدام AirPlay

للشروع في استخدام AirPlay، حتتاج إلى:

- iPod touch/iPhone/iPad حَديث جهاز iPod إلى أحدث إصدار من iOS( 4.3 iOS أو إصدار لاحق).
	- أو تثبيت أحدث إصدار من iTunes  $\bullet$ )10 iTunes أو إصدار الحق( على الكمبيوتر الشخصي/Mac.
- 2 [توصيل الطاقة إلى](#page-8-0) W3880DS، ثم تشغيلها. [\)7](#page-8-0) الصفحة 'التحضير' راجع(
	- املوجودة. <sup>3</sup> توصيل W3880DS بشبكة Fi-Wi املنزلية
- أكد من أن جهاز iPod touch/iPhone/iPad<br>أو الكمبيوتر الشخصي/MAC موصول أيضاً بنفس شبكة Fi-Wi.

 $\begin{CD} \begin{picture}(100,10) \put(0,0){\line(1,0){155}} \put(15,0){\line(1,0){155}} \put(15,0){\line(1,0){155}} \put(15,0){\line(1,0){155}} \put(15,0){\line(1,0){155}} \put(15,0){\line(1,0){155}} \put(15,0){\line(1,0){155}} \put(15,0){\line(1,0){155}} \put(15,0){\line(1,0){155}} \put(15,0){\line(1,0){155}} \put(15,0){\line(1,$  $\left( \overline{7}\right)$  $\circledast$  $\widehat{\mathcal{S}}$  $\circled{2}$ تشغيل/إيقاف تشغيل W3880DS. ً بدء التشغيل أو إيقافه مؤقتا. <sup>3</sup>  $-/- (4)$ ضبط مستوى الصوت. (اضغط باستمرار على كلا الزرَّين) إعادة  $\bullet$ تعيني W3880DS. (5) حامل  $\leftarrow$  USB  $\odot$ 

نظرة عامة حول الوحدة الرئيسية

- توصيل جهاز iPad/iPhone/iPod عبر كبل USB من Apple ( ّ غير متوفر(.
	- WI-FI SETUP زر/مؤشر  $(7)$
	- توصيل الوحدة بشبكة Fi-Wi.
- إظهار حالة اتصال Fi-Wi في الوحدة.  $\bullet$ 
	- $MP3$ -LINK $(8)$
- ّ توصيل مشغل صوت خارجي عبر كابل وصلة MP3 المتوفر.
	- i إدخال التيار املباشر
	- توصيل محول الطاقة. ّ

# 3 التحضير

ً اتبع دائما التعليمات الواردة في هذا الفصل حسب تسلسلها.

#### توصيل الطاقة

<span id="page-8-1"></span><span id="page-8-0"></span>تنبيه

- خطر تلف المنتج! تأكد من أن الجهد الكهربائي لوحدة التزويد بالطاقة يطابق قيمة اجلهد الكهربائي املطبوعة في اجلهة السفلى من الوحدة.
- خطر حدوث صدمة كهربائية! ّ عند فصل محول طاقة التيار لمتناوب. اسحب القابس من المأخذ دائمًا. لا تسحب الكبل أبدًا.
- ّ قبل توصيل محول طاقة التيار املتناوب، تأكد من استكمال كل التوصيالت األخرى.

مت تصميم W3880DS مع بطارية مضمنة تسمح لك بالاستمتاع بالموسيقى أثناء التنقل. تأكد من شحن البطارية المضمنة بالكامل قبل الاستخدام.

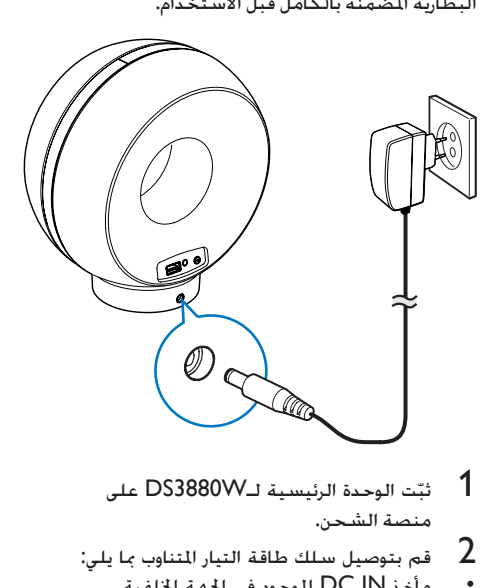

- ثبّت الوحدة الرئيسية لـDS3880W على
- قم بتوصيل سلك طاقة التيار المتناوب ما يلي:  $2\,$ 
	- مأخذ IN DC املوجود في اجلهة اخللفية من منصة الشحن.
		- مقبس الطاقة على احلائط.  $\bullet$

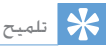

• بعد توصيل طاقة التيار املتناوب، إذا كانت البطارية املضمنة مشحونة بالكامل، يبقى مؤشر الطاقة في اجلهة األمامية من الوحدة مضاءً باللون الأزرق؛ إذا لم تكن البطارية المضمنة مشحونة بالكامل، يومض مؤشر الطاقة باللون األزرق، أما إذا كانت البطارية فارغة فيضيء مؤشر الطاقة باللون األحمر.

# تشغيل W3880DS

- 
- ↵ يحتاج التمهيد إلى <sup>35</sup> ً ثانية تقريبا. <sup>2</sup> انتظر حتى انتهاء متهيد الوحدة بشكل ناجح. <sup>1</sup> اضغط على في اجلهة العليا لتشغيل الوحدة.
- ↵ أثناء التمهيد، يبدأ مؤشر SETUP Fi-Wi في اجلهة اخللفية للوحدة بالوميض بسرعة باللون األخضر.
- ↵ بعد انتهاء التمهيد، يبدأ مؤشر SETUP Fi-Wi بالوميض ببطء باللون الأخضر إذا لم يكن قد تم إعداد اتصال Fi-Wi جلهاز W3880DS.
	- لإيقاف تشغيل الوحدة، اضغط على <sup>ل</sup> مرةً أخرى.

<span id="page-9-1"></span>4 توصيل الجهاز بشبكة Fi-Wi المنزلية لتشغيل **AirPlay** 

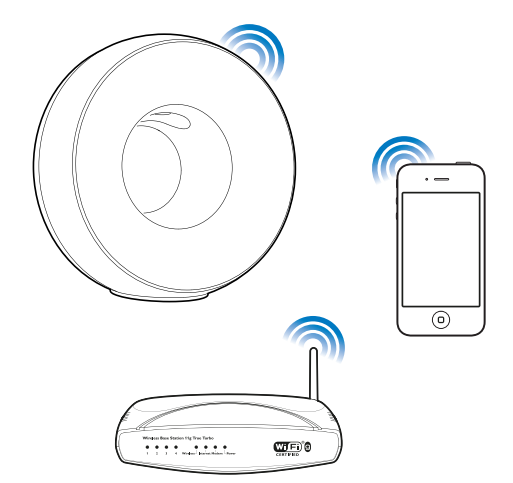

لتوصيل W3880DS بشبكة Fi-Wi املنزلية املوجودة، يجب تطبيق إعداد شبكة Fi-Wi املنزلية على .DS3880W

يمكنك إجراء ذلك باستخدام طريقتين (يتوقف هذا الأمر على نوع موجّه Wi-Fi الذي تستخدمه):

- تلفائيًا إذا كـان موجّه Wi-Fi الذي [تستخدمه ممكّناً الستخدام تقنية](#page-9-1) WPS [\)](#page-9-1)[إعداد شبكة](#page-9-1) Fi-Wi احملمية( - ويدعم [PBC](#page-9-1)( [اتصال زر](#page-9-1) [8\)](#page-9-1) [\(Push](#page-9-1) الصفحة 'السيناريو 1: التوصيل بموجّه WPS' راجع(
- بدويًا إذا لم يدعم موجّه Wi-Fi الذي [تستخدمه تقنية](#page-10-1) [9\)](#page-10-1) [WPS](#page-10-1) الصفحة 'السيناريو 2: التوصيل موجّه لا يدعم تقنية WPS 'راجع(

بعد الانتهاء من توصيل الجهاز بالشبكة بشكل ناجح. سيتذكّر DS3880W إعدادات شبكـة Wi-Fi المنزلية. ٍ وميكنك عندئذ االستمتاع بتقنية AirPlay كلما مت تشغيل W3880DS وتوصيله بشبكة Fi-Wi املنزلية بشكل تلقائي.

قبل توصيل W3880DS بشبكة Fi-Wi املنزلية، حتقق من النقاط الواردة أدناه.

- <span id="page-9-0"></span>1 تأكد من تشغيل موجّه Wi-Fi وعمله بشكل<br>صحيح.
- 2 [تأكد من تشغيل](#page-8-1) W3880DS ومتهيده بشكل [ناجح](#page-8-1) )[7](#page-8-1) الصفحة 'تشغيل W3880DS ' راجع(.
- جدد نوع موجّه Wi-Fi (راجع دليل المستخدم  $\,$  3 ّ ملوجه Fi-Wi للحصول على مزيد من التفاصيل).

# السيناريو 1: التوصيل موجّه WPS

مالحظة

• قبل الضغط على أي زر على W3880DS، [تأكد من متهيد](#page-8-1)  [W3880DS](#page-8-1) بشكل ناجح [\)7](#page-8-1) الصفحة 'تشغيل W3880DS ' راجع).

**1** - اضغط على الزر WPS على موجّه شبكة<br>Wi-Fi النزلية.

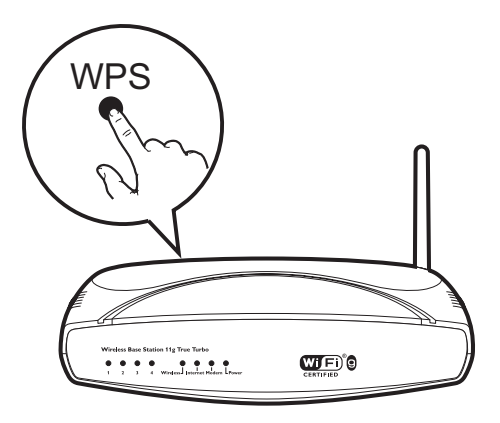

- بعد مرور برهة قصيرة على تنفيذ الخطوة الأولى،  $\,$ اضغط على Wi-Fi SETUP على الجهة اخللفية في W3880DS.
- لـ يومض مؤشر Wi-Fi SETUP بالأحمر والأصفر والأخضر بالتناوب.
- لـ يتوقف مؤشر WI-FI SETUP عن الوميض في غضون دقيقتني ويحافظ على اللون األخضر، وتصدر الوحدة إشارةً صوتيةً.
- ↵ مت توصيل W3880DS بشبكة Fi-Wi املنزلية بشكل ناجح.

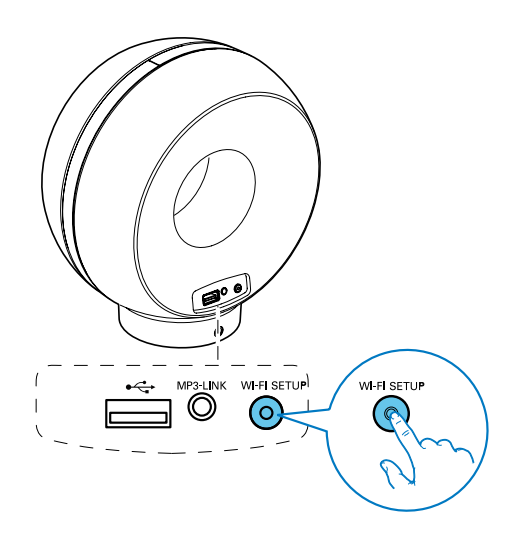

#### <span id="page-10-1"></span>تلميح

- ّ بالنسبة إلى بعض موجهات Fi-Wi، ستحتاج إلى الضغط على زر WPS باستمرار التصال Fi-Wi أو متكني وظيفة PBC WPS ّ من صفحات تكوين املوجه. للحصول على مزيد من التفاصيل، ّ ميكنك مراجعة الدالئل اخلاصة مبوجهات محددة.
- إذا بدأ مؤشر Wi-Fi SETUP بالوميض باللون الأصفر على DS3880W. فهذا يعني فشل اتصال شبكة Wi-Fi. يُرجى الانتظار لمدة دقيقتين ثم الحاولة من جديد. إذا استمرت المشكلة. فحاول إعداد اتصال شبكة Wi-Fi يدويًا ([9](#page-10-1) الصفحة 'السيناريو ֕<u>֚</u> 2: التوصيل موجّه لا يدعم تقنية WPS' راجع).
- إذا فشل اتصال شبكة Fi-Wi مرةً أخرى، اضغط باستمرار على كال لزرين + و - الموجودَيِن في الجهة العليا من DS3880W لإعادة تعيينه، ّ ثم حاول مرةً أخرى.

السيناريو 2: التوصيل بموجّه لا يدعم تقنية WPS مالحظة • ً ميكنك أيضا اتباع اإلجراءات الواردة أدناه لتوصيل W3880DS ا. ّ مبوجه WPS يدوي <u>ו</u>

<span id="page-10-2"></span>لتوصيل DS3880W بموجّه شبكة Wi-Fi يدويًا، ستحتاج إلى الوصول إلى صفحة ويب المضمّنة الخاصة بتكوين الجهاز<br>DS3880W لتغيير إعدادات شبكة Wi-Fi الداخلية. إلجراء ذلك، ستحتاج إلى جهاز مت متكينه الستخدام Fi-Wi مع مستعرض إنترنت لتوصيل Fi-Wi باجلهاز W3880DS بشكل مؤقت. يمكن للجهاز الذي تم تمكينه لاستخدام

<span id="page-10-0"></span>Fi-Wi أن يكون iPad/iPhone/touch iPod أو كمبيوتر شخصي/MAC مت متكينه الستخدام Fi-Wi. اتبع التسلسل أدناه لتوصيل جهاز W3880DS ّ مبوجه شبكة ال يدعم تقنية WPS.

- 1 ّجم ّ [ع اإلعدادات اخلاصة مبوجه شبكة](#page-10-2) Fi-Wi المنزلية ودوّنها على الورق لاستخدامها أثناء إعداد [شبكة](#page-10-2) Fi-Wi جلهاز [9](#page-10-2)) [W3880DS](#page-10-2) الصفحة ' ّ جمع إعدادات موجه شبكة Fi-Wi املنزلية' راجع).
- Assisted Wi-Fi إلى وضع Assisted Wi-Fi [Setup\(](#page-11-1) إعداد Fi-Wi املساعد( [\)10](#page-11-1) الصفحة 'تبديل W3880DS إلى وضع -Wi Assisted اعداد Wi-Fi المساعد)' ,اجع). Fi Setup ↵ ستظهر شبكة Fi-Wi جديدة أنشأها W3880DS حتت االسم Fidelio Philips AirPlay وهو اسم الشبكة )SSID).
	- قم بتوصيل الجهاز الذي تم تمكينه لاستخدام  $3$ [Fi-Wi](#page-12-0) بشبكة Fi-Wi [اجلديدة بشكل مؤقت](#page-12-0) [\)11](#page-12-0) الصفحة 'توصيل اجلهاز الذي مت متكينه الستخدام Fi-Wi بشبكة Fi-Wi اجلديدة' راجع).
- 4 ّ [افتح صفحة ويب املضمنة للجهاز](#page-13-0) W3880DS [باستخدام مستعرض إنترنت على اجلهاز الذي مت](#page-13-0)  [متكينه الستخدام](#page-13-0) [12](#page-13-0)) [Fi-Wi](#page-13-0) الصفحة 'فتح صفحة ويب المضمّنة للجهاز DS3880W'<br>راجع).
	- قير إعدادات Wi-Fi [الداخلية للجهاز](#page-14-0)  $\:$ 5  $\:$ DS3880W بالاستناد إلى الإعدادات التي دوَّنتها على الورق في الخطوة الأولى (13 الصفحة 'تغيير إعدادات شبكة Fi-Wi الداخلية للجهاز DS3880W' راجع).
- [قم باستعادة إعدادات شبكة](#page-15-0) Wi-Fi المنزلية  $\bullet$ القائمة في الجهاز الذي تم تمكينه لاستخدام [14](#page-15-0)) [Fi-Wi](#page-15-0) الصفحة 'استعادة اجلهاز الذي مت متكينه الستخدام Fi-Wi إلى إعدادات شبكة Wi-Fi المنزلية' راجع).

#### ّ جمع إعدادات موجه شبكة Fi-Wi املنزلية

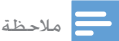

• ً راجع دائم ّ ا دليل املستخدم اخلاص مبوجه شبكة Fi-Wi املنزلية للحصول على تعليمات تفصيلية.

<span id="page-11-0"></span>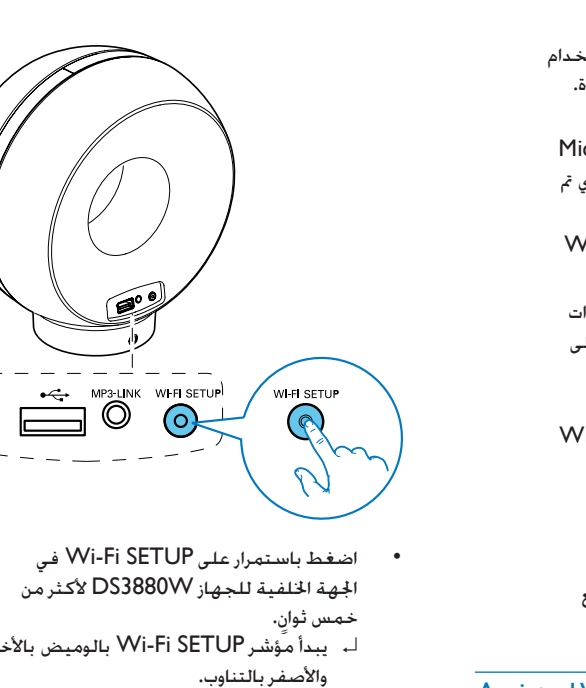

- **1** قم بتوصيل الجهاز الذي تم تمكينه لاستخدام<br>Wi-Fi بشبكة Wi-Fi المنزلية الموجودة.
- ابدأ بتشغيل مستعرض إنترنت (على  $2$ سبيل املثال، Safari Apple أو Microsoft Internet Explorer) على الجهاز الذي تم مكينه لاستخدام Wi-Fi.
- املنزلية. <sup>3</sup> ّ افتح صفحة تكوين موجه شبكة Fi-Wi
- ابحث عن علامة التبويب الخاصة بإعدادات  $\,$ شبكة Wi-Fi ودوّن المعلومات التالية على الورق:
	- A اسم الشبكة )SSID)
- B وضع أمان Fi-Wi( عادةً WEP أو WPA أو 2WPA عند متكينه(
	- C كلمة مرور Fi-Wi( إذا مت متكني أمان (Wi-Fi
		- D وضع DHCP( ممكّ ّ ن أو معطل(
	- E إعدادات عنوان IP الثابت )إذا كان وضع DHCP معطّلاً)

### تبديل W3880DS إلى وضع Fi-Wi Assisted Setup( إعداد Fi-Wi املساعد(

<span id="page-11-1"></span>مالحظة

[W3880DS](#page-8-1) بشكل ناجح [\)7](#page-8-1) الصفحة 'تشغيل W3880DS • 'قبل الضغط على أي زر على W3880DS، [تأكد من متهيد](#page-8-1)  راجع(.

اضغط باستمرار على Wi-Fi SETUP في اجلهة اخللفية للجهاز W3880DS ألكثر من

خمس ثوانٍ.

- لـ يبدأ مواشر Wi-Fi SETUP بالوميض بالأخضر واألصفر بالتناوب.
	- ↵ ستظهر شبكة Fi-Wi جديدة أنشأها W3880DS حتت االسم Fidelio Philips AirPlay وهو اسم الشبكة )SSID).
- ↵ قد تستغرق عملية اإلنشاء الناجحة لشبكة Fi-Wi اجلديدة هذه مدة تصل لغاية 45 ً ثانية.

#### مالحظة

- بعد االنتهاء من إعداد Fi-Wi يدوياً جلهاز W3880DS، ستختفي شبكة Fi-Wi اجلديدة التي أنشأها جهاز .DS3880W
- إذا لم تنجح في الدخول إلى وضع Setup Fi-Wi Assisted، فأوقف تشغيل W3880DS ّ وشغله، ثم حاول مرة أخرى بعد التمهيد بشكل ناجح.
- تأكد من عدم وجود أي أجهزة Philips أخرى مت متكينها الستخدام تقنية AirPlay في وضع Assisted Wi-Fi Setup في الوقت نفسه. فقد يؤدي إنشاء عدة شبكات Fi-Wi جديدة بهذه الطريقة إلى حدوث تشويش بني هذه الشبكات.

#### توصيل اجلهاز الذي مت متكينه الستخدام Fi-Wi بشبكة Fi-Wi اجلديدة

تسمح شبكة Fi-Wi اجلديدة التي أنشأها W3880DS بدخول جهاز واحد فقط ممكّن الستخدام Fi-Wi. لتفادي حدوث تشويش من أي أجهزة Fi-Wi أخرى، فإننا ننصحك بتعطيل وظيفة Fi-Wi ً مؤقتا على أجهزة Fi-Wi األخرى.

- <span id="page-12-0"></span>اخليار :1 استخدام جهاز iPad/iPhone/touch iPod
- Fi )على iPad/iPhone/touch iPod. <sup>1</sup> حدد Settings >Fi-Wi( اإلعدادات -< -Wi

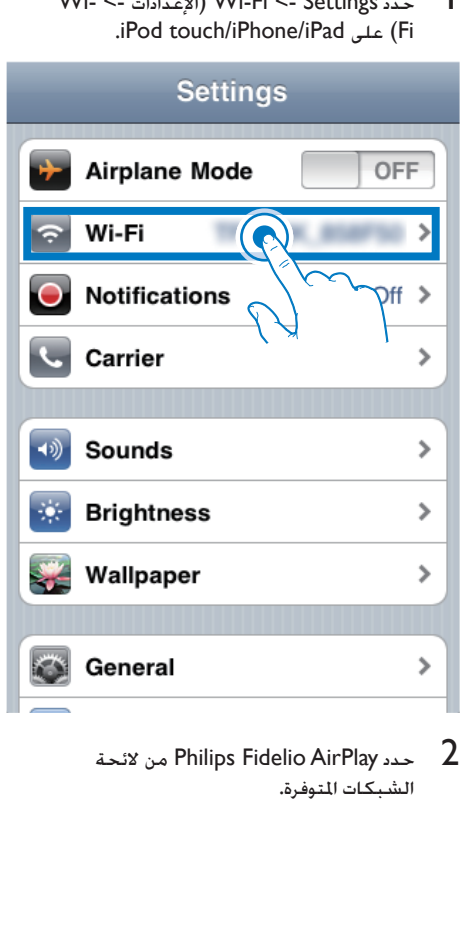

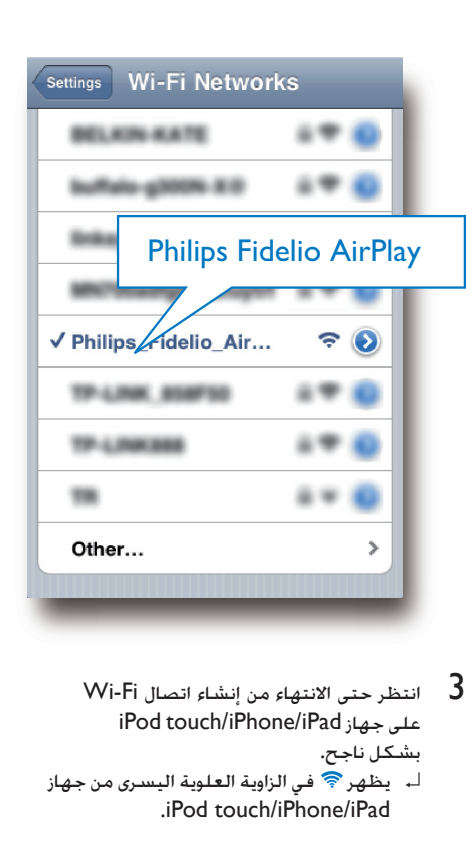

Wi-Fi انتظر حتى الانتهاء من إنشاء اتصال  $3$ على جهاز iPad/iPhone/touch iPod بشكل ناجح. ↵ يظهر في الزاوية العلوية اليسرى من جهاز .iPod touch/iPhone/iPad

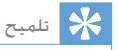

• إذا لم يكن اسم الشبكة AirPlay Fidelio Philips موجودًا في الالئحة، فحاول إعادة إجراء مسح لشبكات Fi-Wi املتوفرة.

اخليار :2 استخدام جهاز كمبيوتر شخصي/MAC ممكّن الستخدام شبكة Fi-Wi

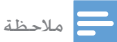

- للحصول على معلومات حول كيفية توصيل جهاز كمبيوتر شخصي/MAC بشبكة Fi-Wi، ميكنك مراجعة دليل مستخدم جهاز الكمبيوتر الشخصي/MAC.
- أثناء االتصال بشبكة Fi-Wi، ال تعمل على توصيل أي كبل شبكة بجهاز الكمبيوتر الشخصي/MAC.
	- 1 افتح أداة إعداد Wi-Fi أو لوحة التحكم على<br>جهاز الكمبيوتر الشخصى/MAC.

<span id="page-13-0"></span>املتوفرة. <sup>2</sup> ّ نفذ عملية مسح بحثاً عن شبكات Fi-Wi

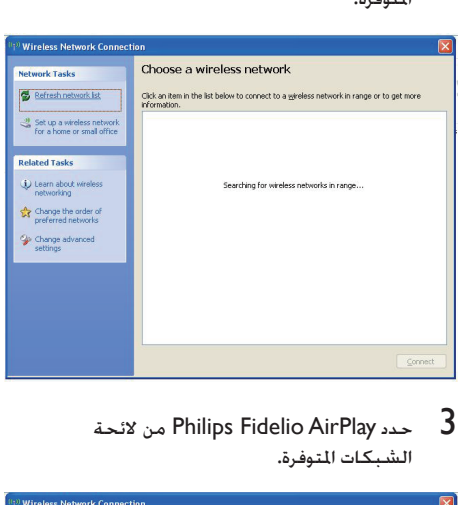

AirPlay Fidelio Philips من الئحة

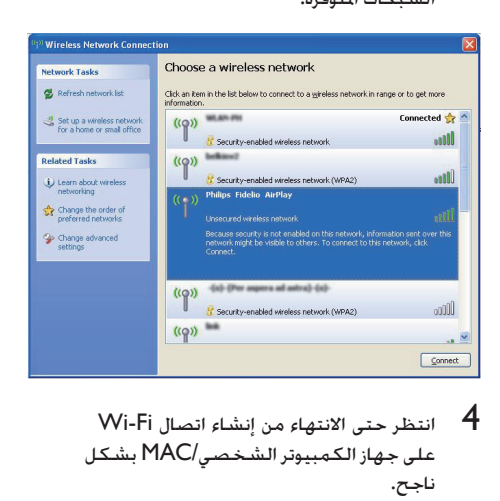

انتظر حتى االنتهاء من إنشاء اتصال Fi-Wi على جهاز الكمبيوتر الشخصي/MAC بشكل ناجح.

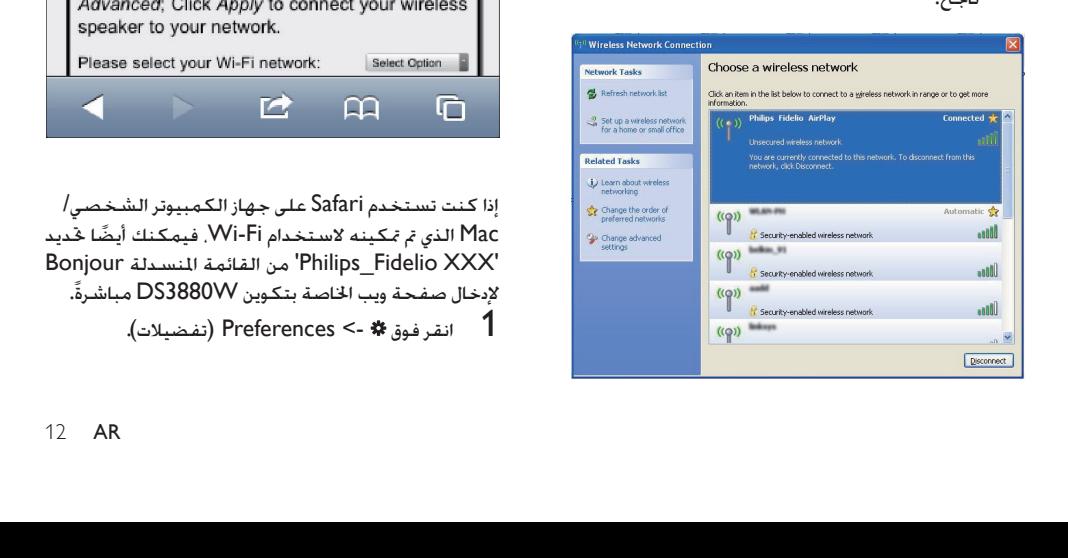

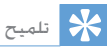

• إذا لم يكن اسم الشبكة AirPlay Fidelio Philips موجودًا في الالئحة، فحاول إعادة إجراء مسح لشبكات Fi-Wi املتوفرة.

#### ّ فتح صفحة ويب املضمنة للجهاز W3880DS

- 1 ابدأ بتشغيل مستعرض Safari Apple أو أي مستعرض إنترنت آخر على اجلهاز الذي مت متكينه الستخدام Fi-Wi.
- اكتب 192.168.1.1 على شريط العنوان في 192.168.<br>الستعرض واضغط مفتاح الإدخال للتأكيد. ↵ تظهر صفحة ويب اخلاصة بتكوين
	- اجلهاز W3880DS.

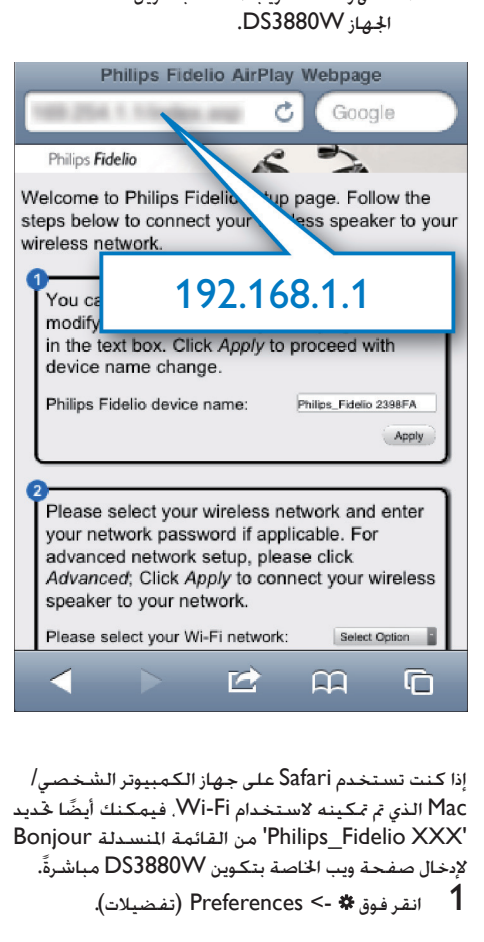

إذا كنت تستخدم Safari على جهاز الكمبيوتر الشخصي/ Mac الذي تم تمكينه لاستخدام Wi-Fi. فيمكنك أيضًا خديد 'XXX Fidelio\_Philips 'من القائمة املنسدلة Bonjour إلدخال صفحة ويب اخلاصة بتكوين W3880DS مباشرة.ً 1 انقر فوق -< Preferences( تفضيالت(.

<span id="page-14-0"></span>↵ تظهر القائمة Bookmarks( اإلشارات المرجعية).

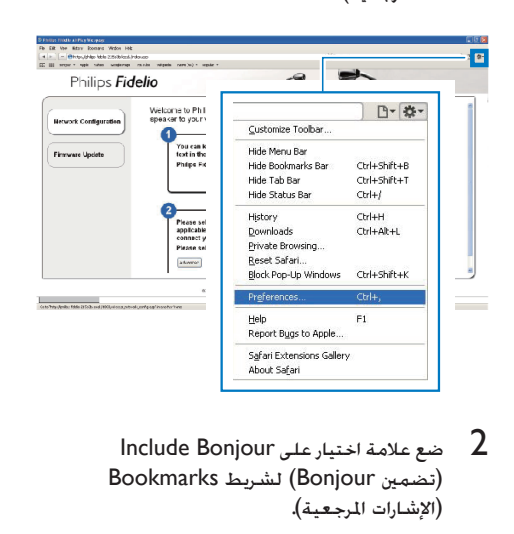

Include Bonjour ضع علامة اختيار على )تضمني Bonjour )لشريط Bookmarks )اإلشارات املرجعية(.

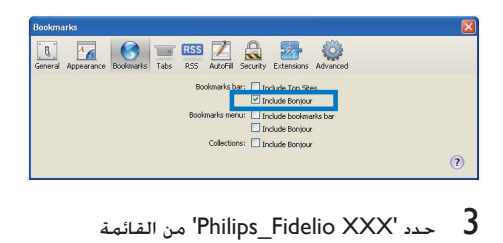

- املنسدلة Bonjour التي تظهر في شريط الاشارات المرحعية.
- ↵ تظهر صفحة ويب اخلاصة بتكوين اجلهاز .DS3880W

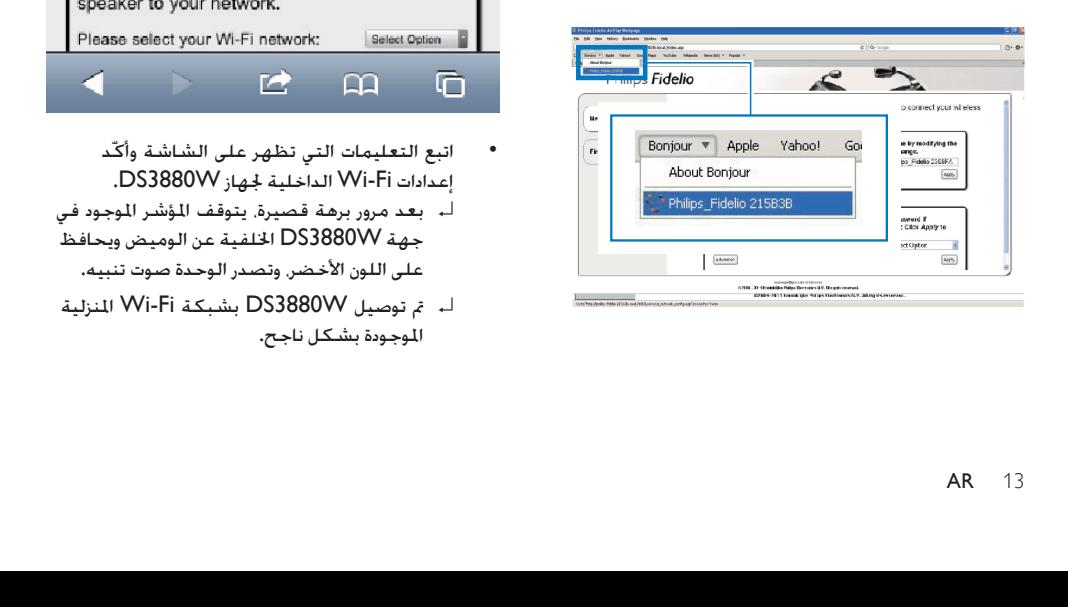

#### تغيير إعدادات شبكة Fi-Wi الداخلية للجهاز **DS3880W**

على صفحة ويب اخلاصة بتكوين W3880DS، ميكنك تغيير إعدادات شبكة Fi-Wi الداخلية للجهاز W3880DS لتوصيل W3880DS بشبكة Fi-Wi املنزلية املوجودة.

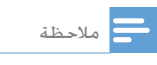

• تأكد من تطابق اإلعدادات على صفحة ويب اخلاصة بالتكوين مع إعدادات شبكة Wi-Fi المنزلية التي دوّنتها على الورق.

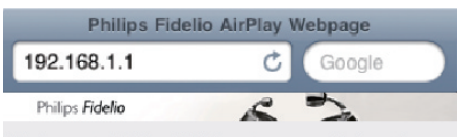

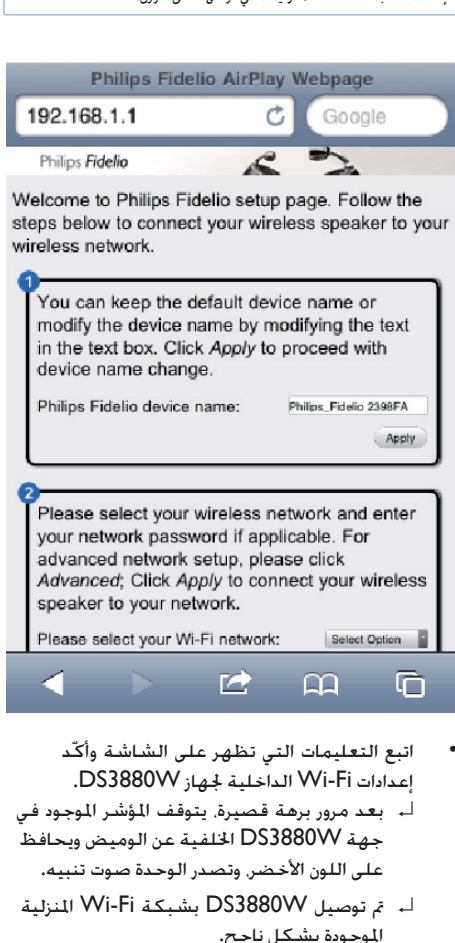

- اتبع التعليمات التي تظهر على الشاشة وأك إعدادات Fi-Wi الداخلية جلهاز W3880DS.
- ↵ بعد مرور برهة قصيرة، يتوقف املؤشر املوجود في جهة W3880DS اخللفية عن الوميض ويحافظ على اللون الأخضر. وتصدر الوحدة صوت تنبيه.
- ↵ مت توصيل W3880DS بشبكة Fi-Wi املنزلية الموجودة بشكل ناجح.

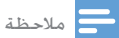

• إذا لم يظهر مؤشر SETUP FI-WI على W3880DS بشكل ثابت باللون األخضر، فهذا يعني فشل اتصال Fi-Wi. أوقف ّ تشغيل كل من موجه Fi-Wi وجهاز W3880DS ّ ثم شغلهما من جديد ملعرفة ما إذا كان توصيل W3880DS بشبكة Fi-Wi لمنزلية مكنًا. إذا استمرت المشكلة. حاول تنفيذ الإجراءات أعلاه من جديد.

• بعد االنتهاء من إجراء التغييرات أعاله أو إيقاف تشغيل W3880DS وتشغيله، ستختفي شبكة Fi-Wi اجلديدة التي أنشأها W3880DS.

#### تلميح

- إذا أردت، ميكنك تغيير اسم W3880DS في Advanced settings - >Name Device AirPlay( إعدادات متقدمة -< اسم جهاز AirPlay )على صفحة ويب اخلاصة بتكوين DS3880W. يُعد هذا الأمر مفيدًا إذا كانت لديك عدة أجهزة Philips مت متكينها الستخدام تقنية AirPlay في منزلك وكنت حتتاج إلى التمييز بينها.
- ا )على سبيل إذا أردت إدخال اسم الشبكة )SSID )يدوي ֕<u>֚</u> املثال، إلخفاء SSID)، فانتقل إلى <- settings Advanced MANUALLY CONFIGURE( إعدادات متقدمة -< تكوين بدويًا) على صفحة ويب الخاصة بتكوين DS3880W. ֕<u>֚</u>

#### استعادة الجهاز الذي تم تمكينه لاستخدام Wi-Fi إلى إعدادات شبكة Fi-Wi املنزلية

<span id="page-15-0"></span>مالحظة

• تأكد من مطابقة اإلعدادات في اخلطوتني 2 و3 مع إعدادات شبكة المُنزلية التي دوَّنتها على الورق. Vi-F

- Fi )على iPad/iPhone/touch iPod. <sup>1</sup> حدد Settings >Fi-Wi( اإلعدادات -< -Wi
	- أو افتح الئحة شبكات Fi-Wi املتوفرة  $\bullet$ على جهاز الكمبيوتر الشخصي/Mac.

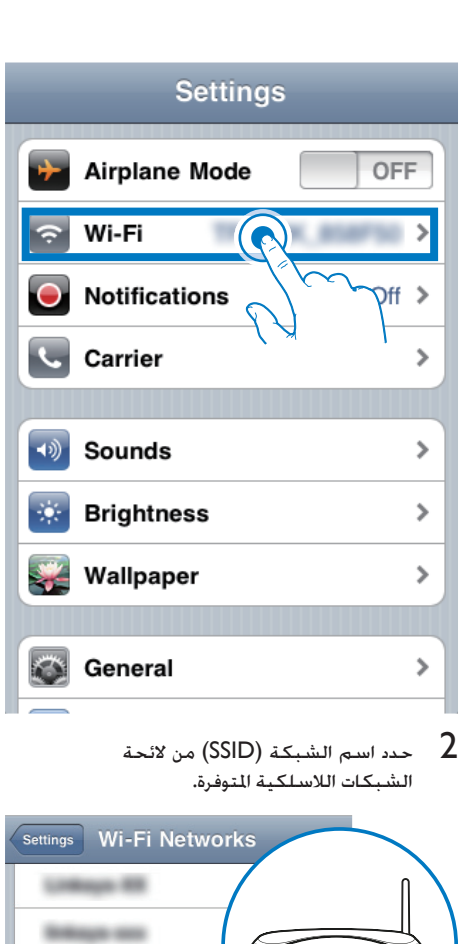

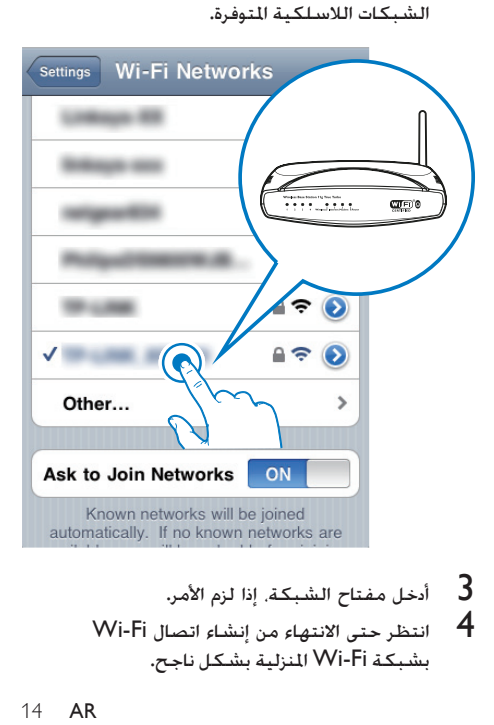

- 
- **4 –** انتظر حتى الانتهاء من إنشاء اتصال Wi-Fi<br>بشبكة Wi-Fi النزلية بشكل ناجح.

# 5 تشغيل

# تشغيل دفق الصوت من مكتبة املوسيقى iTunes إلى W3880DS مالحظة

- نفسها التي مت توصيل W3880DS بها. ميكن جلهاز iTunes تأكد من توصيل اجلهاز الذي يستضيف iTunes بشبكة Fi-Wi أن يكون جهاز iPad/iPhone/touch iPod ّ مثبت مع 4.3 iOS )أو إصدار الحق( أو جهاز كمبيوتر شخصي/MAC ممكّن الستخدام شبكة Fi-Wi مع 10 iTunes( أو إصدار الحق(.
- AirPlay، قم بتحديث برنامج تشغيل S4 iPhone إلى اإلصدار ملستخدمي S4 iPhone: للتأكد من حتقيق األداء األمثل لتدفق 5.1 iOS أو إصدار الحق.

#### تشغيل دفق الصوت من جهاز /touch iPod iPhone/iPad

- iPad/iPhone/touch iPod. <sup>1</sup> ابدأ بتشغيل التطبيق Music/iPod على جهاز
	- 2 اضغط على أيقونة AirPlay.

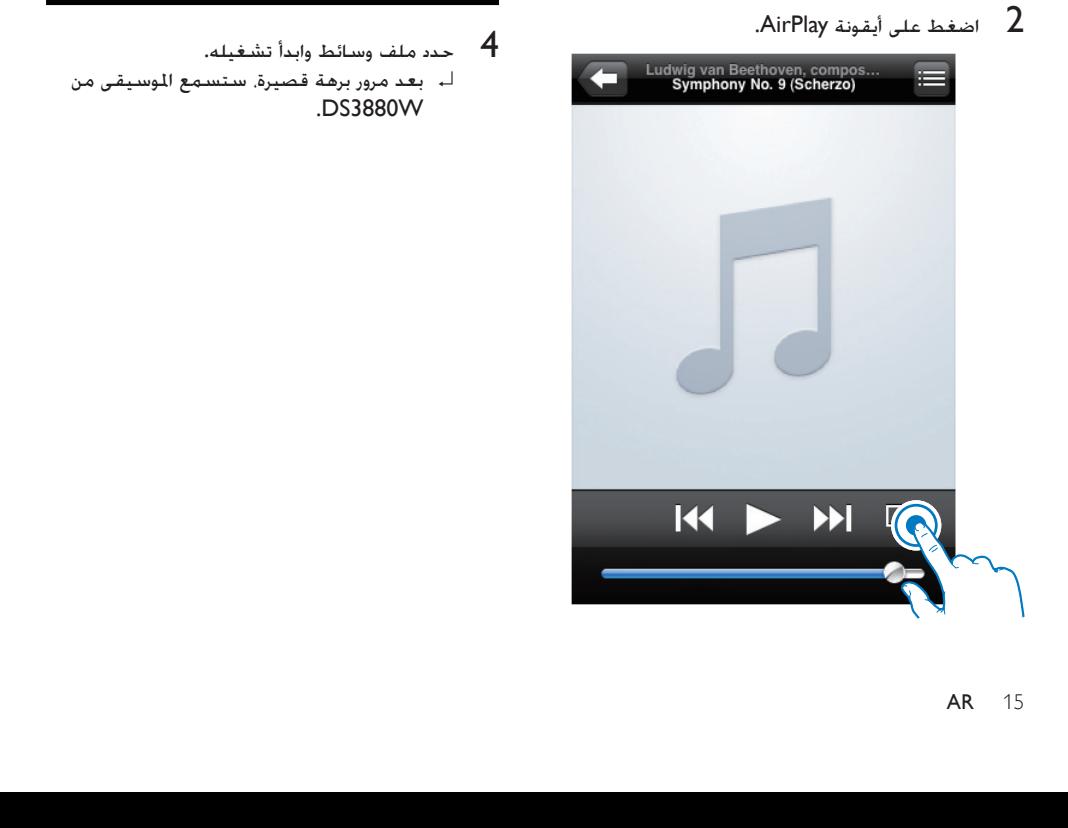

ام و اسم Philips\_Fidelio XXXX (أو اسم ) Philips<br>المستخدم الخصص) من لائحة AirPlay.

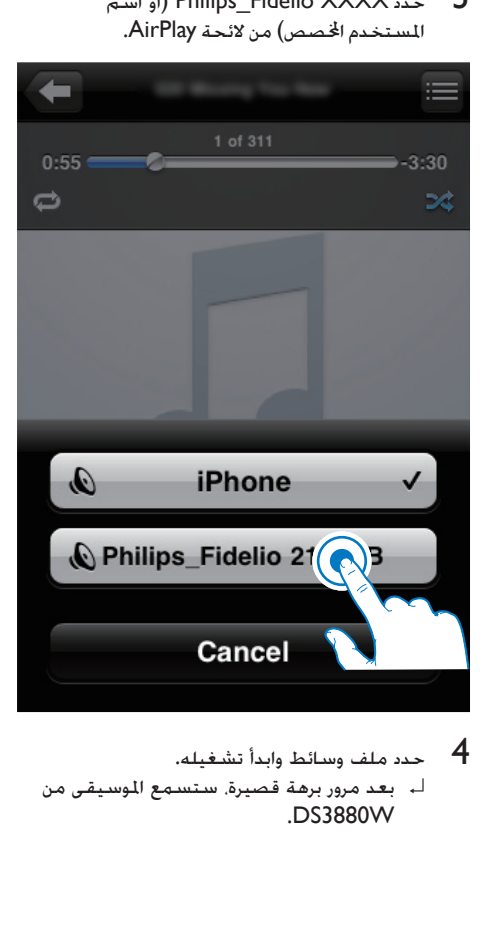

ك بعد مرور برهة قصيرة، ستسمع الموسيقى من DS3880W

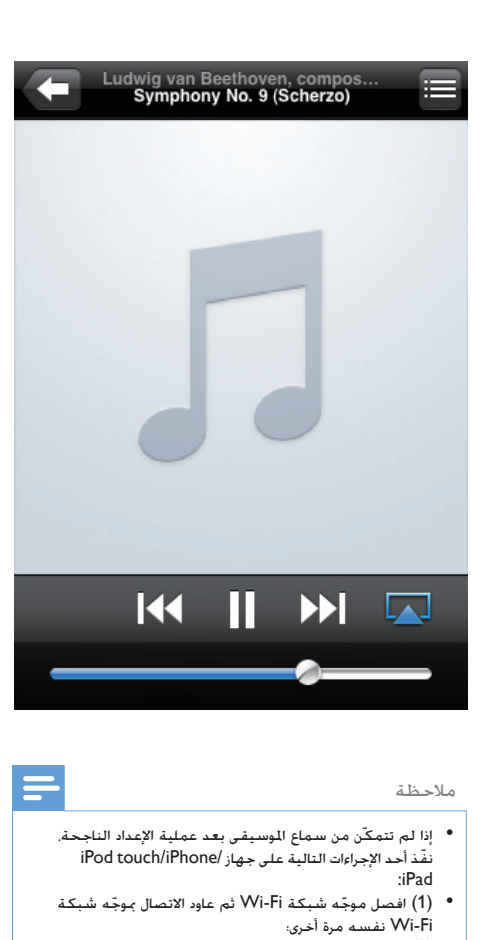

- إذا لم تتمكّن من سماع املوسيقى بعد عملية اإلعداد الناجحة، ّ نفذ أحد اإلجراءات التالية على جهاز /iPhone/touch iPod iPad:
- )1( ّ افصل موجه شبكة Fi-Wi ّ ثم عاود االتصال مبوجه شبكة .<br>Wi-Fi نفسه مرة أخرى؛
	- )2( أغلق كل التطبيقات اجلاري تشغيلها في اخللفية
- )3( أوقف تشغيل جهاز again iPad/iPhone/touch iPod ثم عاود تشغيله من جديد.

#### تشغيل دفق الصوت من جهاز كمبيوتر شخصي/MAC

- **1** ابدأ بتشغيل iTunes 10 (أو إصدار لاحق) على<br>جهاز كمبيوتر شخص*ى|*MAC.
	- 2 انقر فوق أيقونة AirPlay على النافذة.

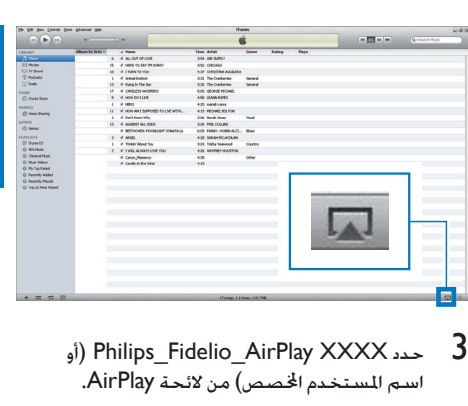

41) Philips Fidelio AirPlay XXXX

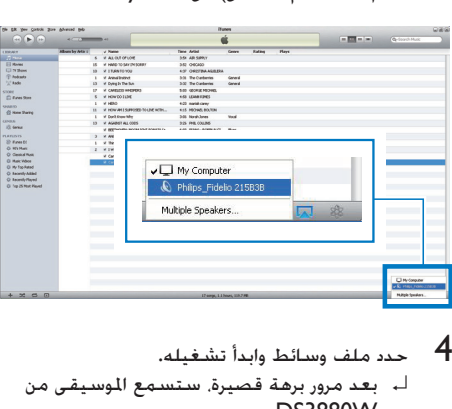

- حدد ملف وسائط وابدأ تشغيله.
- ك بعد مرور برهة قصيرة، ستسمع الموسيقى من .DS3880W

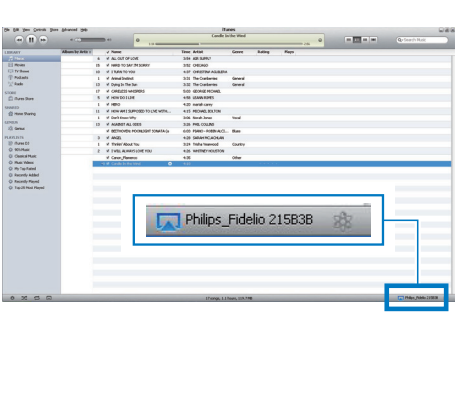

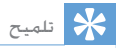

- عند تشغيل دفق الصوت من مكتبة املوسيقى iTunes إلى جهاز كمبيوتر شخصي/Mac، ميكنك حتديد أكثر من جهاز واحد م تمكينه لاستخدام تقنية AirPlay (في حال توفر هذه الأجهزة) في الخطوة 3 لتشغيل دفق الموسيقى إلى كل هذه الأجهزة في الوقت نفسه.
- ً ً ا سابقا من iTunes، فقد تظهر أيقونة إذا كنت تستخدم إصدار AirPlay على الشكل <sup>ف</sup>َ بدلًا من **لها**.

### التحكم في التشغيل

ميكنك حتديد خيارات تشغيل مختلفة من اجلهاز املضيف ملكتبة iTunes أو W3880DS.

مالحظة • تأكد من تشغيل دفق الصوت بشكل ناجح من مكتبة املوسيقى iTunes إلى W3880DS.

- إليقاف التشغيل مؤقتاً أو الستئنافه، اضغط على اا ≮.
- لضبط مستوى الصوت، اضغط على -/+ بشكل متكرر.

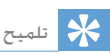

,

• إذا كنت تقوم بتشغيل دفق املوسيقى من جهاز كمبيوتر .<br>شخص*ي |*Mac. للتحكم في تشغيل الموسيقى من W3880DS، ابدأ بتشغيل iTunes وضع عالمة اختيار على Allow iTunes audio control from remote speakers )السماح بالتحكم في صوت iTunes من مكبرات الصوت البعيدة( في حترير )لنظام التشغيل Windows )أو iTunes )لنظام التشغيل Mac )- >Preferences... - >Devices )تفضيالت -< أجهزة(.

#### استخدام إعدادات الصوت المتقدمة

إذا كان اجلهاز املضيف ملكتبة iTunes عبارة عن جهاز iPod :touch/iPhone/iPad

لإعدادات الصوت المتقدمة وميزات إضافية، مكنك استخدام iPad/iPhone/touch iPod لتنزيل التطبيقPhilips SoundStudio من Store App Apple. إنه تطبيق مجاني توفره Philips.

<span id="page-18-0"></span>إذا كان اجلهاز املضيف ملكتبة iTunes عبارة عن جهاز كمبيوتر شخصي/Mac ممكّن الستخدام شبكة Fi-Wi: إلعدادات الصوت املتقدمة، ميكنك استخدام املعادل املتوفر على iTunes مباشرةً )Equalizer Show> - View ) )عرض -< إظهار املعادل(.

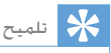

• للحصول على مزيد من التفاصيل، ميكنك مراجعة وثائق تعليمات iTunes.

# تشغيل/شحن أجهزة /iPhone/iPod iPad عبر مأخذ USB

مالحظة

- يتوافق مأخذ USB فقط مع iPad/iPhone/iPod.
- ّب إحلاق الضرر بـ W3880DS، ً ال حتاول مطلقا توصيل أجهزة لتجن غير iPad/iPhone/iPod مبأخذ USB على W3880DS.

قم بشحن جهاز iPad/iPhone/iPod عبر مأخذ USB بواسطة كبل USB من Apple ( ّ غير متوفر(. إذا أوقفت تدفق الصوت بواسطة AirPlay وكان اتصال ًا. USB ناجح، تتحول الوحدة إلى مصدر USB تلقائي

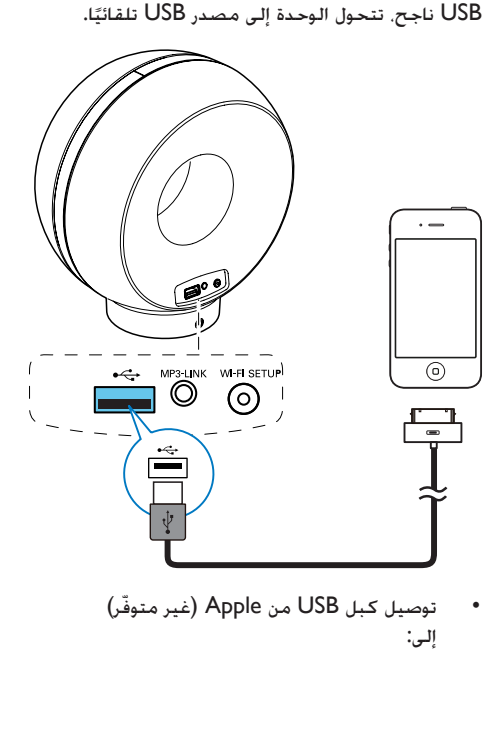

نوصيل كبل USB من Apple (غير متوفّر) إلى:

- مأخذ USB في اجلهة اخللفية من DS3880W
- موصل املنصة على جهاز /iPhone/iPod iPad.

#### تلميح

• مع بطارية W3880DS املضمنة، ميكنك تشغيل جهاز /iPod iPad/iPhone أثناء التنقل.

 $\overline{\mathbf{r}}$ 

• ال تدعم البطارية املضمنة شحن جهاز iPad/iPhone/iPod.

#### iPad/iPhone/iPod متوافق

يدعم مأخذ USB تشغيل أو شحن الطرازات التالية من أجهزة iPod وiPhone وiPad.

- iPad 2  $\bullet$
- iPad  $\bullet$
- 4 iPhone  $\bullet$
- iPhone 3GS  $\bullet$ 
	- iPhone 3G  $\bullet$ 
		- iPhone  $\bullet$
- iPod الكالسيكي  $\bullet$ 
	- iPod 5G  $\bullet$
	- iPod 4G  $\bullet$
- nano iPod( اجليل الثاني والثالث والرابع  $\bullet$ واخلامس والسادس(
- touch iPod( اجليل األول والثاني والثالث  $\bullet$ والرابع واخلامس والسادس(

### تشغيل صوت من جهاز خارجي

ً ميكنك أيض ّ ا االستماع إلى مشغل صوت خارجي عبر **DS3880W** إذا أوقفت تشغيل تدفق الصوت بواسطة AirPlay

وتشغيل املوسيقى املباشر عبر مأخذ USB، يتحول DS3880W إلى مصدر MP3 link تلقائيًّا.

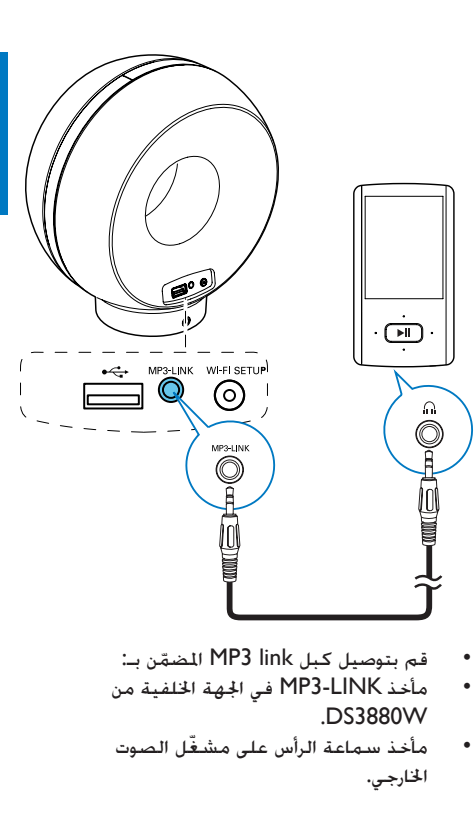

- قم بتوصيل كبل MP3 link المضمّن بـ:
- مأخذ LINK3-MP في اجلهة اخللفية من  $\ddot{\phantom{0}}$ .DS3880W
- ّ مأخذ سماعة الرأس على مشغل الصوت  $\bullet$ اخلارجي.

# 6 تحديث البرنامج الثابت

لتحسني أداء W3880DS، قد توفر Philips ً برنامج ً ا ثابتا ً جديدا لترقية W3880DS.

بُرجى تسجيل المنتج في الموقع /www.philips.com welcome للحصول على معلومات حول أحدث البرامج الثابتة.

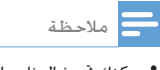

• ميكنك حتديث البرنامج الثابت من جهاز كمبيوتر شخصي/Mac فقط.

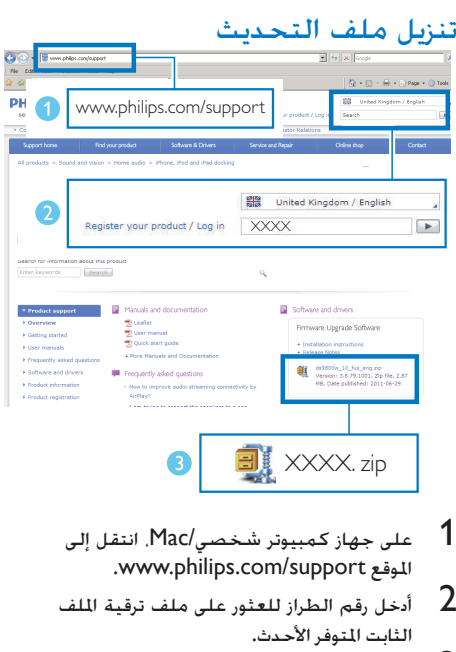

- 
- $\Gamma$  أدخل رقم الطراز للعثور على ملف ترقية الملف<br>الثابت الموفر الأحدث.
	- احفظ ملف الترقية في القرص الثابت.  $3$

# <span id="page-20-0"></span>التحديث من صفحة التكوين

### حتذير

• لتنفيذ عملية ترقية البرنامج الثابت، يجب توصيل W3880DS ائمًا بطاقة تيار متناوب. لا توقف تشغيل DS3880W إطلاقًا<br>. أثناء عملية ترقية البرنامج الثابت. ً

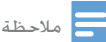

الكمبيوتر الشخصي/Mac، تذكّر أنه عليك االنتقال إلى صفحة • الستخدام مستعرض إنترنت آخر غير Safari Apple على جهاز ّ ويب اخلاصة بتكوين موجه شبكة Fi-Wi وتدوين عنوان IP جلهاز W3880DS. للحصول على معلومات حول كيفية العثور على عناوين IP ّ اخلاصة باألجهزة املتصلة مبوجه شبكة Fi-Wi، ميكنك ّ مراجعة دليل موجه شبكة Fi-Wi.

- 1 شغّل DS3880W (7 الصفحة 'التحضير' راجع).
- ↵ يحتاج متهيد الوحدة إلى 35 ً ثانية تقريبا. أثناء التمهيد. يبدأ مؤشر WI-FI SETUP في الجهة الخلفية للوحدة بالوميض بسرعة باللون الأخضر.
- ↵ ّ بعد التمهيد، ستسمع صوت تنبيه وسيتحول لون مؤشر SETUP FI-WI إلى أخضر ثابت. يتم بشكل تلقائي توصيل W3880DS بآخر شبكة Fi-Wi مت تكوينها.
	- تأكد من توصيل كل من DS3880W وجهاز  $\:$ الكمبيوتر الشخصي/Mac موجّه شبكة Fi-Wi نفسه.
	- افتح Apple Safari على جهاز الكمبيوتر  $3$ الشخصي/Mac، ثم حدد 'Fidelio\_Philips XXX 'من القائمة املنسدلة Bonjour.
		- أو افتح أي مستعرض إنترنت آخر على جهاز الكمبيوتر الشخصي/Mac، ثم اكتب عنوان IP اخلاص بجهاز W3880DS ) ّ يتوفر على صفحة تكون موجه Fi-Wi ) في شريط العنوان.
			- ↵ تظهر صفحة ويب اخلاصة بتكوين اجلهاز W3880DS.

<span id="page-21-0"></span>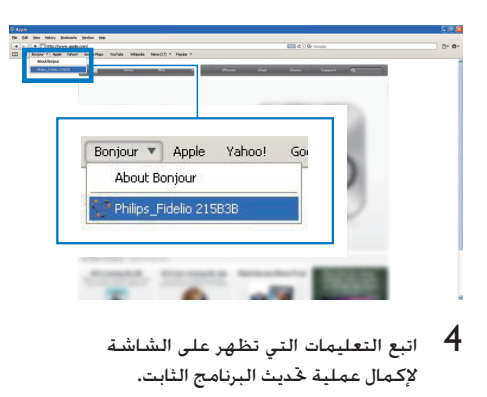

اتبع التعليمات التي تظهر على الشاشة

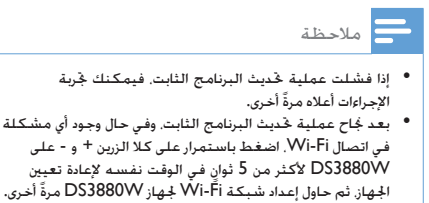

# 7 معلومات عن المنتج

مالحظة

• تخضع معلومات املنتج للتغيير من دون إشعار مسبق.

# المواصفات

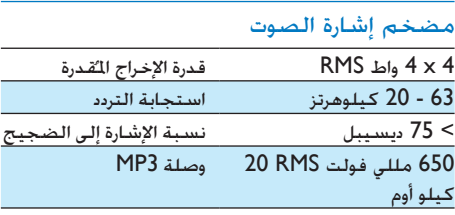

#### مكبري الصوت

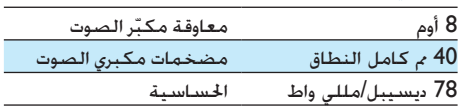

#### الالسلكية

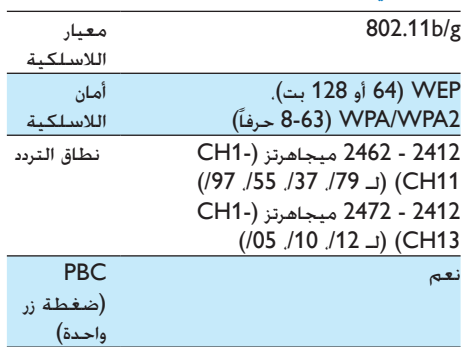

#### معلومات عامة

<span id="page-22-0"></span>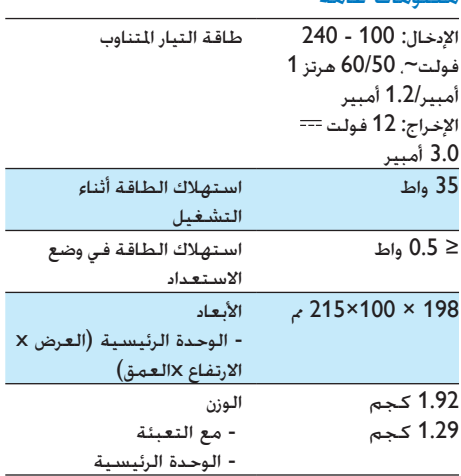

# حتذير

• ً ال تقم أبدا بإزالة غالف هذا اجلهاز.

لكي يبقى الضمان صالحًا٬ لا خاول إطلاقًا إصلاح المنتج بنفسك.

إذا واجهت مشكلة ما أثناء استخدام هذا اجلهاز، حتقق من النقاط التالية قبل طلب اخلدمة. إذا بقيت املشكلة بدون حل، انتقل إلى موقع Philips على ويب ).philips.www support/com). عند االتصال بشركة Philips، تأكد من وجود اجلهاز في مكان مجاور ومن معرفة رقم الطراز والرقم التسلسلي.

ال توجد طاقة

- تأكد من توصيل قابس طاقة التيار املتناوب للجهاز بشكل صحيح.
- تأكد من توفر الطاقة في مأخذ التيار املتناوب.
- تأكد من شحن البطارية املضمنة بالكامل قبل أن حتمل W3880DS الستخدامه أثناء التنقل.

الصوت غير موجود

- ضبط مستوى الصوت.
- حتقق من اتصال شبكة Fi-Wi. قم بإعداد الشبكة من جديد. إذا لزم الأمر.

لا استجابة من الوحدة

- َين اضغط باستمرار على كال الزرين + و املوجود ٍ إلعادة تعيني على W3880DS ألكثر من 5 ثوان اجلهاز. ثم قم بإعداد شبكة Fi-Wi من جديد جلهاز W3880DS.
- افصل قابس طاقة التيار املتناوب وعاود توصيله، ّ ثم شغل اجلهاز من جديد.

فشل االتصال بشبكة Fi-Wi

- ّ تأكد من أن موجه شبكة Fi-Wi معتمد من ِقبل املعيار g/b802.11 Fi-Wi. هذا اجلهاز متوافق فقط مع الموجّهات المعتمدة من قِبل المعيار Wi-Fi 802.11b/g.
- ّ إذا كان موجه شبكة Fi-Wi ً معتمد ِ ا من قبل املعيار n802.11 Fi-Wi، فتأكد من متكني وضع g/b.802.11 ال يدعم W3880DS االتصال ّ مبوجهات ذات املعيار n802.11 فقط.
- ال يدعم هذا اجلهاز طريقة PIN-WPS.
- ّ إذا كان موجه شبكة Fi-Wi يدعم WPS وطريقة PBC-WPS، ولكنه فشل باالتصال بجهاز W3880DS، [فحاول تنفيذ طريقة إعداد](#page-10-1)  [Fi-Wi](#page-10-1) اليدوية. [\)9](#page-10-1) الصفحة 'السيناريو :2 ّ التوصيل مبوجه ال يدعم تقنية WPS 'راجع(
	- مكّن بث SSID ّ على موجه شبكة Fi-Wi.
- أبعد الجهاز عن مصادر التشويش الحتملة التي من شأنها التأثير في إشارة Fi-Wi، كأفران امليكروويف مثال.ً
- إذا لم تتمكّن من استخدام الكمبيوتر الشخصي إلعداد شبكة Fi-Wi، فتحقق مما إذا كان الكمبيوتر الشخصي يستخدم شبكة Fi-Wi. ال ميكنك استخدام اتصال Ethernet إلعداد شبكة AirPlay.
- تأكد من أن اسم SSID ّ اخلاص مبوجه الشبكة املنزلية يتألف من أحرف أبجدية رقمية بدون إدراج أي مسافات أو أحرف خاصة مثل /#/%\*.
- إذا اخترت إعادة تسمية جهاز AirPlay املسمى 'XXXX Fidelio\_Philips 'في قائمة اإلعداد، فلا تستخدم الأحرف الخاصة أو الرموز.
- ّ بالنسبة إلى بعض أنواع موجهات Fi-Wi اجلديدة، قد يتم بشكل تلقائي إنشاء اسم شبكة )SSID )عندما تستخدم WPS للاتصال. غيّر دائمًا اسم الشبكـة الافتراضي<br>دحده: )SSID )إلى اسم بسيط يتألف من األحرف الأبجدية الرقمية. كما غيّر دائمًا وضع أمان -Wi<br>\_\_ Fi حلماية الشبكة.

انقطاع عرضي لدفق موسيقى AirPlay

نفّذ إجراءً واحدًا أو كل الإجراءات التالية:

- انقل W3880DS ّ ليكون على مقربة من موجه شبكة Fi-Wi.
- أزل أي حواجز بني W3880DS ّ وموجه شبكة .Wi-Fi
- ّب استخدام قناة Fi-Wi التي تتداخل معها جتن شبكة Fi-Wi القريبة.
	- تأكد مما إذا كانت سرعة الشبكة كافية )قد يتأثر أداء AirPlay عندما تشارك عدة أجهزة الموجّه نفسـه). أوقف تشـغيل الأجـهـزة الأخـرى الموصولة بموجّه الشبكة المنزلية.
- مكّن خيار جودة اخلدمة Service of Quality (إذا كـان متوفرًا عـلى موجّه Wi-Fi).
	- ّ أوقف تشغيل موجهات Fi-Wi األخرى.

عدم ظهور أيقونة AirPlay على اجلهاز املضيف ملكتبة iTunes

- تأكد من توصيل W3880DS بشبكة Fi-Wi املنزلية.
- <span id="page-24-0"></span>• قبل فتح iTunes، تأكد من متكني خدمة Bonjour في الكمبيوتر الشخصي. لنأخذ XP Windows كمثال: لتمكني اخلدمة، ميكنك النقر فوق ابدأ -> لوحة التحكم. والنقر نقرًا ً مزدوجا فوق أدوات إدارية -< اخلدمات-<Bonjour Service، ثم انقر فوق ابدأ وفوق موافق على القائمة المنشقة.
	- إذا استمرت املشكلة، فحاول إعادة تشغيل .DS3880W

فشل اتصال AirPlay بجهاز الكمبيوتر الشخصي أو **MAC** 

- ّعطل جدار احلماية وبرنامج األمان بشكل مؤقت لمعرفة ما إذا كان يحظر المنافذ التى يستخدمها جهاز AirPlay لتشغيل دفق الحتوى. للحصول على معلومات حول كيفية إلغاء حظر المنافذ التي يستخدمها جهاز AirPlay، ميكنك مراجعة وثائق تعليمات جدار احلماية وبرنامج األمان.
- عندما تستخدم /iPad/iPhone/Touch iPod PC/Mac لـ AirPlay، وإذا انقطعت املوسيقى أو توقفت، فحاول إعادة تشغيل /Touch iPod iPad/iPhone أو iTunes أو W3880DS.
	- قد يؤدي دفق الفيديو أو عمليات التحميل في FTP ّ إلى زيادة حمولة املوجه، مما يؤدي بالتالي إلى حدوث انقطاع أثناء تشغيل موسيقى AirPlay. ّ حاول تخفيض حمولة املوجه.

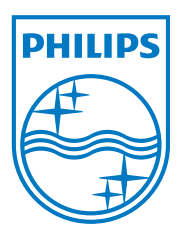

Specifications are subject to change without notice © 2012 Koninklijke Philips Electronics N.V. All rights reserved.

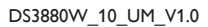

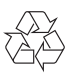